**TECHNICKÁ UNIVERZITA V LIBERCI Fakulta mechatroniky, informatiky** a mezioborových studií

Studentská Konference Fakulty Mechatroniky, informatiky a mezioborových studií 27. květen 2014, Liberec, Česká republika

## Obrazová analýza bakterií, řas a sinic

Autor: Bc. Adam Kumstýř Vedoucí práce: Ing. Lucie Křiklavová FM, NTI

**Abstrakt** - Dalo by se říci, že digitální obrazová analýza je počítačovým ekvivalentem našeho zraku. Příslibem jejího zavedení bylo převážně razantní urychlení a zvýšení kvality práce. V tomto konkrétním případě se jedná o zautomatizování jednotlivých kroků obrazové analýzy, které byly navrženy po provedení rešerše věděckých prací s příbuzným tématem. Uživatel zadá cestu ke složce se snímky k analýze a software, kompletně navržený v prostředí Matlab, následně provede vyhodnocení počtu buněk, jejich velikost, tvar, poškození, agregaci v čase, apod. Veškeré tyto operace je uživatel schopen korigovat několika nastavitelnými parametry v grafickém rozhraní, ve kterém pak probíhá i zobrazení výsledků analýzy, včetně grafů. Tyto grafy jsou pak exportovány do určeného adresáře.

Cílem této práce byl návrh sofistikovaného softwaru pro vyhodnocení dodávaných snímků bakterií, řas a sinic. Důvodem této činnosti bylo očekávané využití algoritmu v laboratořích CxL, kde by urychlil zpracování získaných snímků. Snímky jsou ve formátu jpeg2000 neboli .jp2. Tato skutečnost bohužel stěžuje vyhodnocení, neboť Matlab není schopen korektně přečíst metadata a vícekanálové snímky bez externích doplňků. Výsledky analýzy by měly být automaticky exportovány ve vhodném formátu pro pozdější referenci. Snímek vpravo ukazuje typický vyhodnocovaný vzorek, přičemž červená barva indikuje autofluorescenci buněk a zelená je barva přidaného barviva Sytox, které se váže pouze na buňky s proraženou buněčnou stěnou.

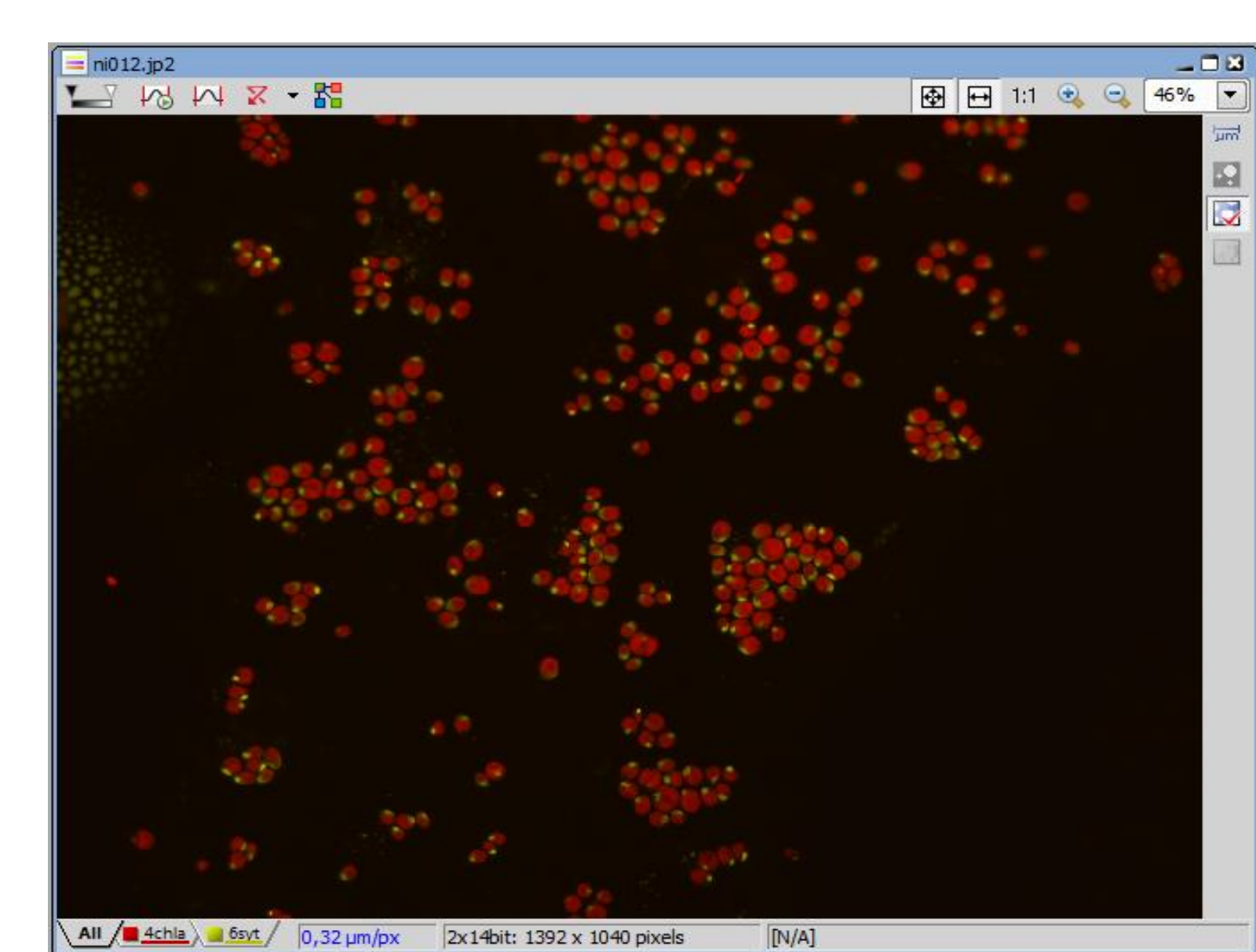

**Výsledky** – Jak již bylo zmíněno, výstupem této práce je x polí hodnot a grafů, kde x je počet snímků ve vyhodnocované složce. Klasické XY spojnicové grafy byly nahrazeny histogramy s větší informační hodnotou. Při výsledcích ve formě histogramů je možné sloučení do jednoho celkového histogramu, který pak nese informaci o rozložení např. intenzit napříč celou vyhodnocovanou složkou.

**Abstract** - Digital image analysis might be considered a computer equivalent of our vision. The expected outcome of its introduction on the field was a sharp increase in processing speed and results quality. In this particular case, the goal is to automate individual steps of image analysis, designed by researching papers related to the topic. The user enters a complete path to the folder with images for analysis and the software, designed entirely in Matlab, will then evaluate the number of cells, their size, shape, damage, aggregation in time, etc. The user is able to correct using several adjustable parametrers in the graphical interface, in which the displayed results and graphs are shown. These graphs are then exported into the specified folder. Pro příklad uvedena rovnice pro vyhodnocení vlastní fluorescence jednotlivých buněk. (1)  $t_{EVD}$ *x S I x I*  $RF_{\textit{ICX}} = \frac{1 \times 10}{S_{\textit{Y}}} t_{\textit{EXP}}$  $\overline{\phantom{0}}$  $=$ (1) *kde RFICx* je relativní fluorescence buňky x, *I x* je průměrná světelná intenzita pixelů v buňce x, *l<sub>o</sub>* je světelná intenzita pozadí,  $t_{\textit{EXP}}$  značí dobu expozice snímku a *S<sup>x</sup>* je plocha vyhodnocované buňky x.

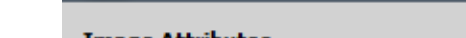

Filename: ni012.jp2

**Závěr** - Takto navržený semi-automatický algoritmus zvládá výrazně urychlit a zkvalitnit analýzu měřených snímků. Jako další krok by bylo možné navrhnout řešení exportu jednotlivých vrstev vícekanálového snímku tak, aby nebyl nutný zásah uživatele. Dodávané snímky jsou totiž ve formátu .jp2, se kterým má Matlab problémy. Export vrstev je řešen manuálně skrze specializovaný software NIS elements, což ale představuje výrazné zpomalení jinak časově efektivního algoritmu. Oba kanály jsou ale potřebné pouze pro vyhodnocení fluorescenční intenzity, proto není vždy nutné export kanálů provádět. Uživatelské rozhraní je řešeno programově, ke spuštění tedy stačí pouze .m soubor (není nutné přidávat i soubor s fyzickým rozložením komponent .fig).

**Metodika** – Před samotným vyhodnocováním bylo nutné provést tzv. preprocessing, předpřipravení snímku pro jednodušší a přesnější vyhodnocení. Tento preprocessing se sestává z operací matematické morfologie, filtrování a segmentace. Snímek se převede na černobílý, pomocí zvýšení kontrastu a prahování se provede separace jednotlivých objektů a základní vyhodnocení. To se sestává z analýzy počtu buněk, jejich plochy, průměru, minima a maxima. Základní analýza se provede u každého vyhodnocovaného snímku, další operace již závisí na uživateli a jeho požadavcích.

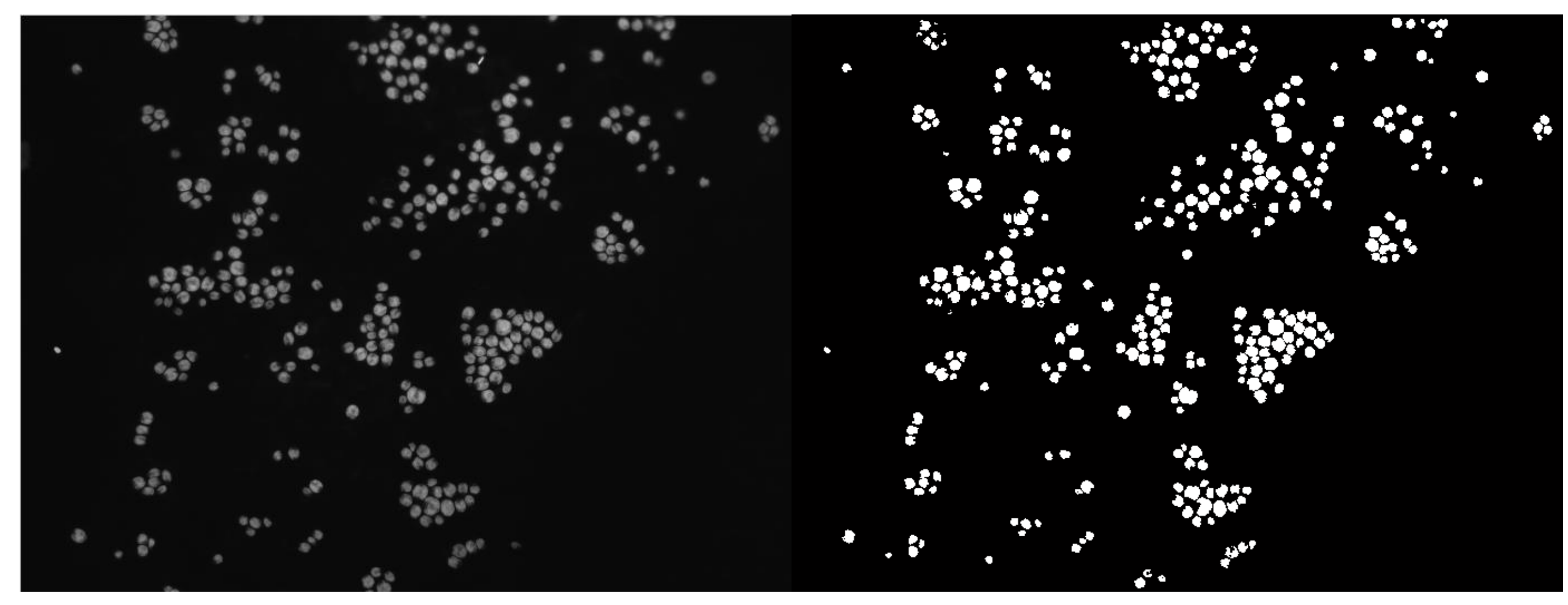

Obr. 2: Snímek před (vlevo) a po (vpravo) preprocessingu

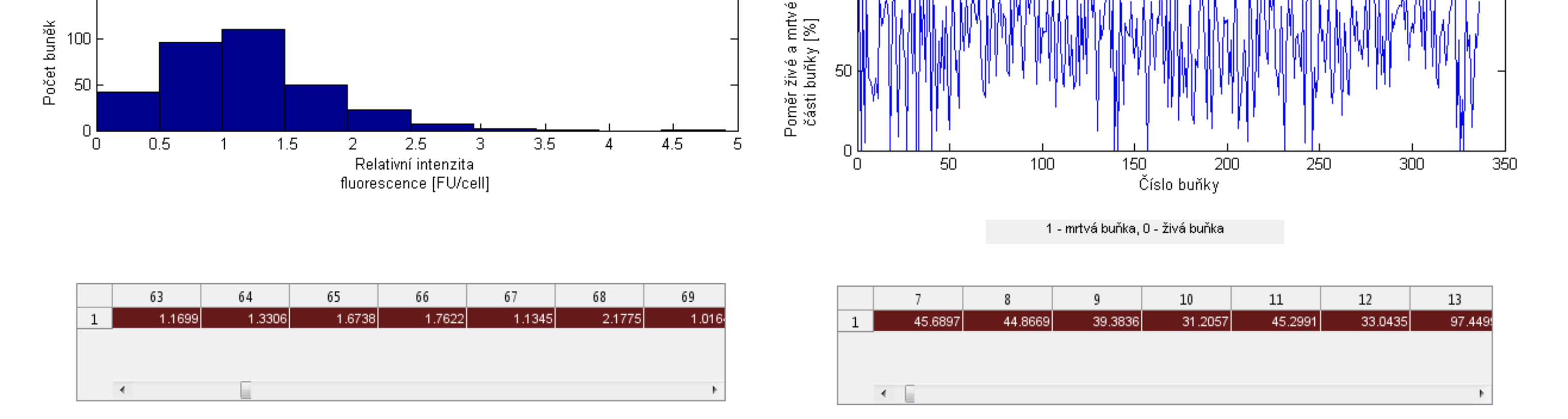

## **Reference**

[1] GLASBEY, C. A., G. W. HORGAN. *Image Analysis for the Biological Sciences*. 1994.

[2] Mathworks. (2013). *Image Analysis Toolbox: User's Guide* (r2013b). Retrieved February 10, 2014 from http://www.mathworks.com/help/pdf\_doc/images/images\_tb.pdf

[3] NEDOMA, Jiří et al. Extracellular phosphatase activity of natural plankton studied with ELF97 phosphate: fluorescence quantification and labelling kinetics. 2003.

[4] O'GORMAN, L., SAMMON, M. J., SEUL, M.: *Practical Algorithms for Image Analysis*, Cambridge, University Press, ISBN-13: 978-0521884112, 2008. [5] HLAVÁČ, V., SEDLÁČEK, M.: *Zpracování signálů a obrazů*, skriptum, Vydavatelství ČVUT 2009.

## Tato práce byla podpořena z projektu Studentské grantové soutěže (SGS) na Technické univerzitě v Liberci v roce 2014.

Obr. 1: Vyhodnocovaný snímek

Mezi relevantní parametry patří:

•Intenzita fluorescenčního záření •Poměr živých a mrtvých buněk •Agregace buněk •Spiralita (u filamentních druhů řas) •Délka středního vlákna (u filamentních druhů řas) •Počet vedlejších větví (u filamentních druhů řas)

•Stanovení množství biomasy •Pokryvnost zorného pole

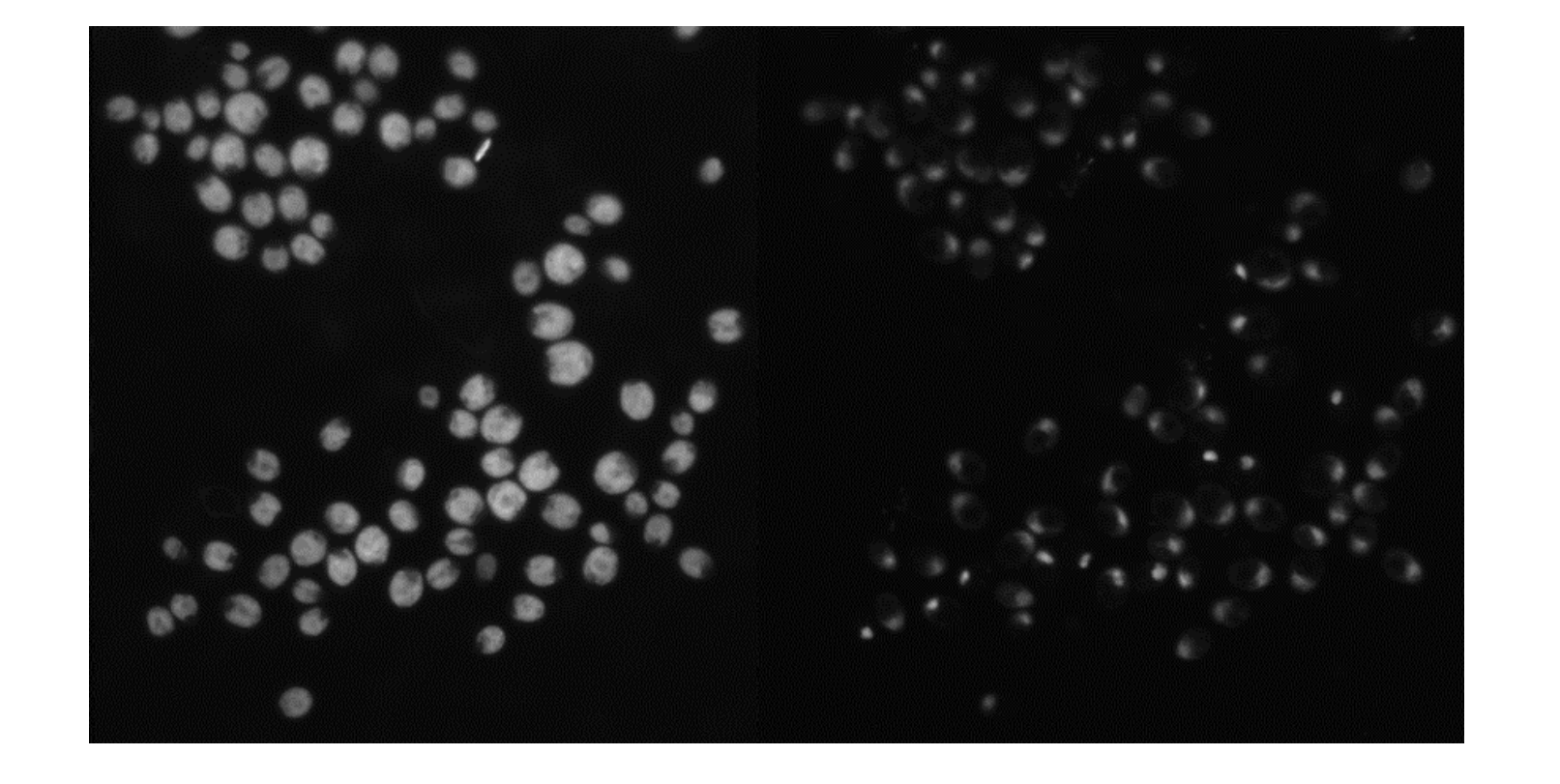

Obr. 3: Porovnání autofluorescence buněk (vlevo) a fluorescence barviva Sytox u buněk s proraženou buněčnou stěnou (vpravo)

Doba expozice je jedna z hodnot, která je extrahována z metadat každého individuálního snímku. Kvůli formátu jp2 bylo nutné použití aplikace Exiftool, která je schopna metadata přečíst. Ukázka metadat je na obrázku 4. Díky tomu, že se dá Exiftool použít i přes příkazový řádek, je možné jeho automatizování.

Tento postup je pak implementován v rámci celé vyhodnocované složky a tímto krokem dochází k největší úspoře času. Výsledkem je potom pole 2D grafů, při rozložení na třetí osu pak graf 3D.

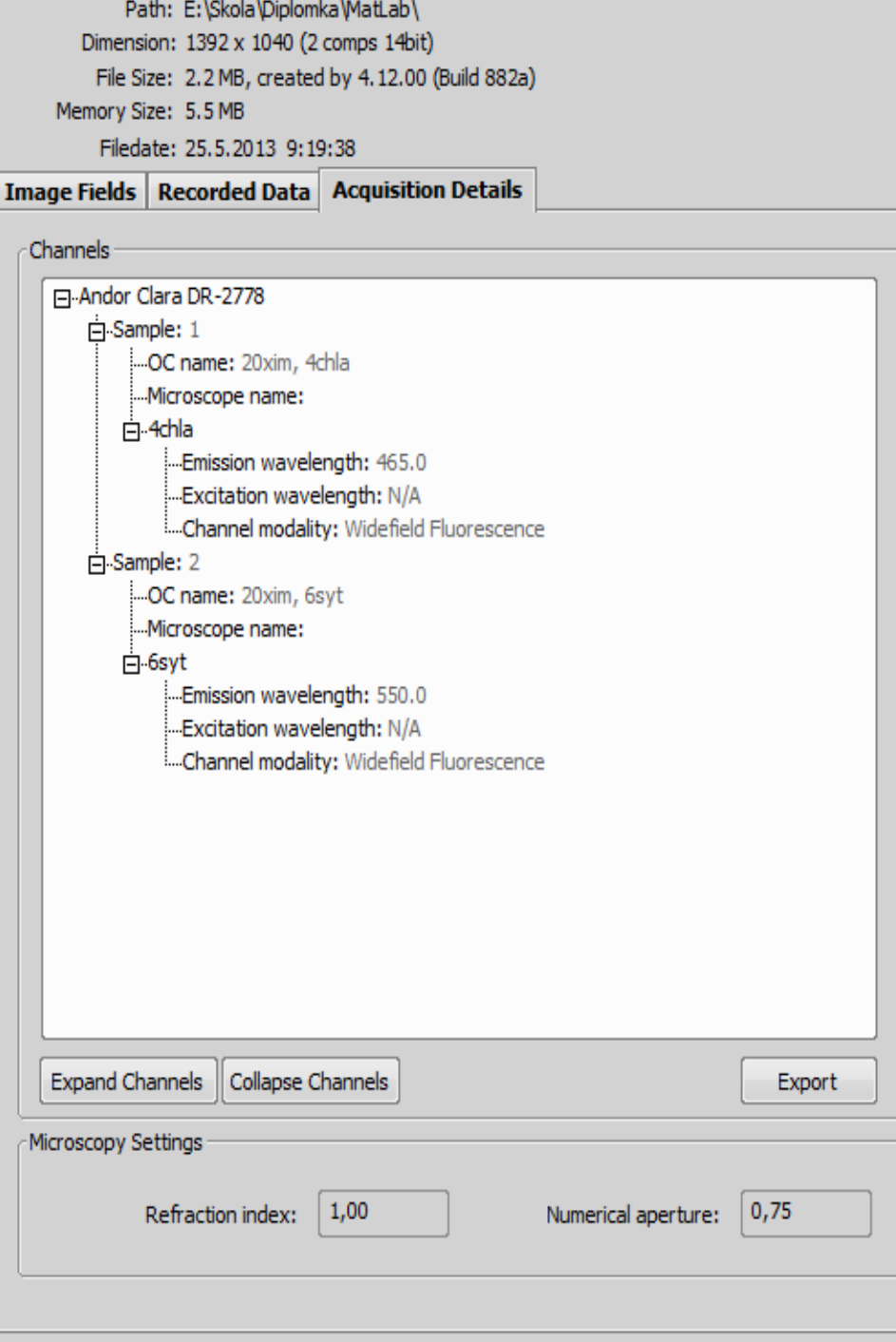

Obr. 4: Metadata – doplňující informace z doby vzniku snímku

Obr. 5: Porovnání zobrazení výsledků formou histogramu v případě vyhodnocení intenzity fluorescence (vlevo) a vyhodnocení poměru živých a mrtvých buněk formou XY spojnicového grafu (vpravo)

**Kontakt** Bc. Adam Kumstýř email: A.Kumstyr@gmail.com